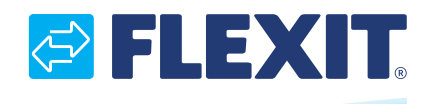

116082-03 2019-03

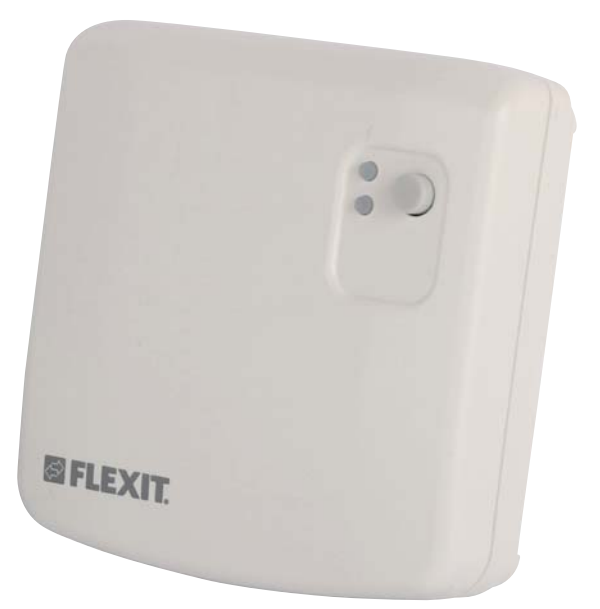

# Adapter CI 75

ART.NR. 116098

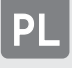

INSTRUKCJA INSTALACJI I OBSŁUGI Adapter bezprzewodowy Cl75

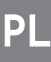

## **1 O tym podręczniku**

## **1.1 O urządzeniu**

CI 75 to bezprzewodowy adapter do rekupertora FLEXIT. Adapter Cl75 łączy bezprzewodowe akcesoria z rekuperatorem i pozwala na sterowanie centrali wentylacyjnej sterownikem przez sygnał radiowy.

## **1.2 Upomnienie**

**!** Ostrzeżenie wskazuje na zagrożenie, które może prowadzić do obrażeń ciała, w tym śmierci.

"Uwaga" służy do wyróżnienia<br>dodatkowych informacji.

## **2 Bezpieczeństwo 2.1 Dyrektywy**

- Urządzenie spełnia następujące dyrektywy EC: EMC directive: 2014/30/EU
- Low voltage directive: 2014/35/EU
- RED directive: 2014/53/EU • RoHS directive: 2011/65/EC
- WEEE directive: 2012/19/EU

# **2.2 Znaki na urządzeniu**

- **!** Ostrożność. Zapoznaj się z instrukcją obsługi, aby uzyskać ważne przestrogi.
- $\mathbb A$ Niebezpieczeństwo: ryzyko porażenia prądem.
- C E Znak zgodności CE
- Korzystanie z urządzenia może nie być legalne w każdym państwie członkowskim.
- $\mathbb{\underline{R}}$ Zużytych produktów elektrycznych nie należy wyrzucać razem z odpadami ogólnymi. Proszę oddać do recyklingu / lub do zbiórki zużytego sprzętu elektrycznego.

## **2.3 Ogólne instrukcje bezpieczeństwa**

- Ten produkt został zaprojektowany i wyprodukowany tak, aby zapewnić maksymalne bezpieczeństwo podczas instalacji,eksploatacja i serwisu.

- Urządzenie przeznaczone jest wyłącznie do użytku w pomieszczeniach.
- Nie wystawiaj urządzenia na deszcz lub wilgoć, aby uniknąć zwarcia. - Używaj urządzenia w temperaturze od 0°C do 40°C.
- 

- Do czyszczenia urządzenia używaj wyłącznie miękkiej, wilgotnej ściereczki. Nigdy nie używaj żadnych materiałów ściernych ani chemicznych środków czyszczących

- Nie maluj urządzenia

# **3 Instalacja**

**3.1 Przygotowanie**

# **Nie umieszczaj urządzenia w metalowej obudowie.**

Naciśnij zacisk i wyciągnij górną część (pokrywę) z dolnej części. Zlokalizuj miejsce montażu obok (maksymalnie 1,5m odległości) od rekuperatora. W razie potrzeby przygotuj ścianę

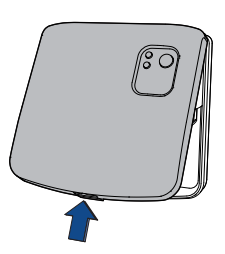

## **3.2 Procedura instalacji**

- 1 Umieść dolną część urządzenia.
- 2 Przymocuj dolną część za pomocą śrub.

 $\mathbf{a} \cdot \mathbf{a} \cdot \mathbf{a} \cdot \mathbf{a}$ 

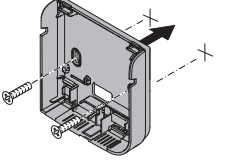

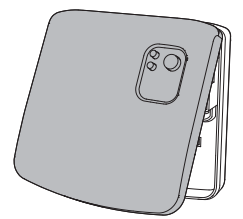

3 Podłącz kabel zasilający/komunikacyjny do złącza rekuperatora oznaczonego "Modbus".

4 Umieść górną część urządzenia (pokrywę) na dolną część.

 $\mathbf{a} \cdot \mathbf{a}$ 

a. Umieść klipsy b. b. Zamknij i naciśnij, aż kliknie.

13

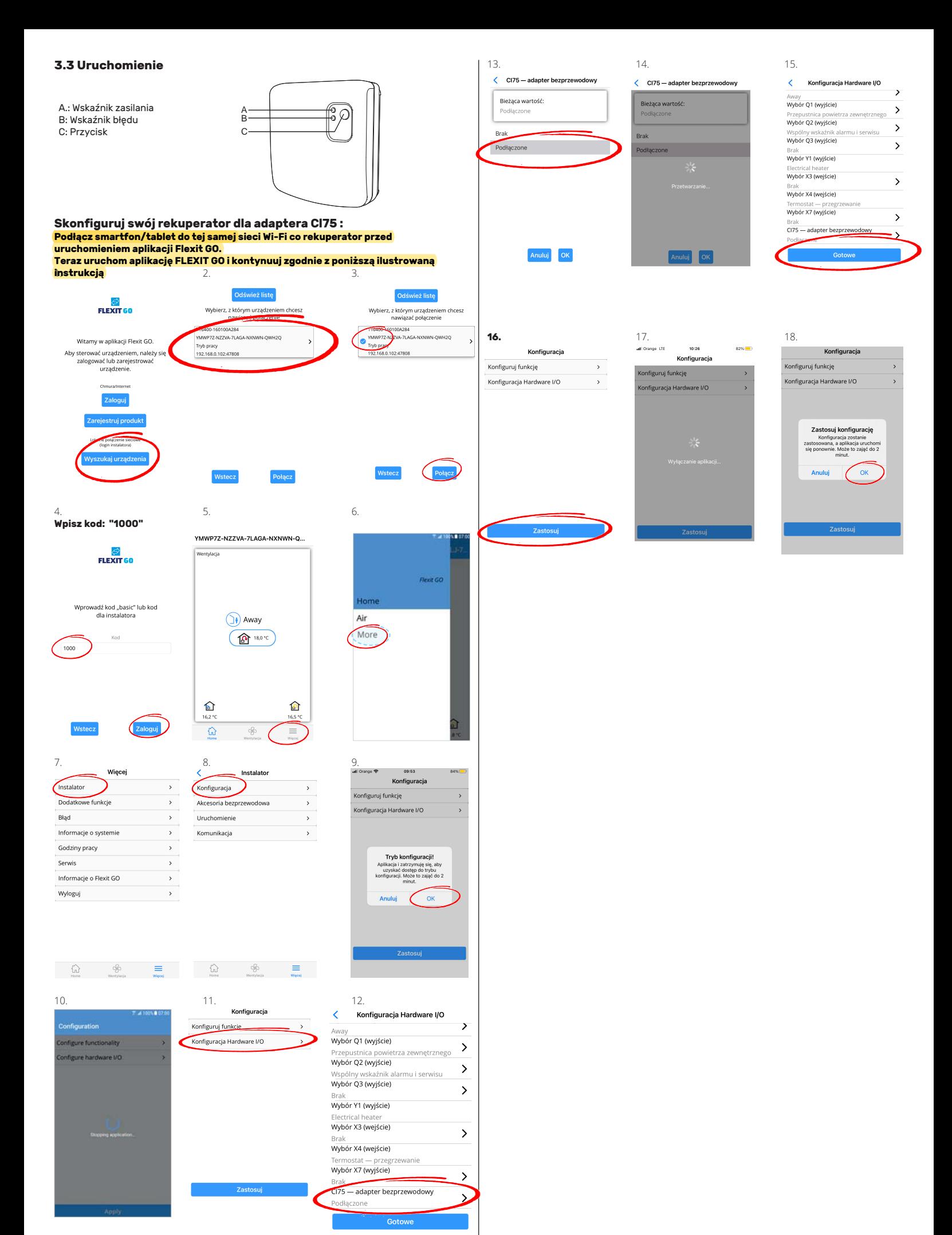

14

 $\alpha$  $\alpha = \alpha$  .  $\sim$ 

 $\bullet$ 

 $\mathbf{a} = \mathbf{a}$  $\bullet$   $\bullet$  $\bullet$  $\bullet$  $\bullet$  $\bullet$ 

 $\bullet$  $\bullet$   $\bullet$ 

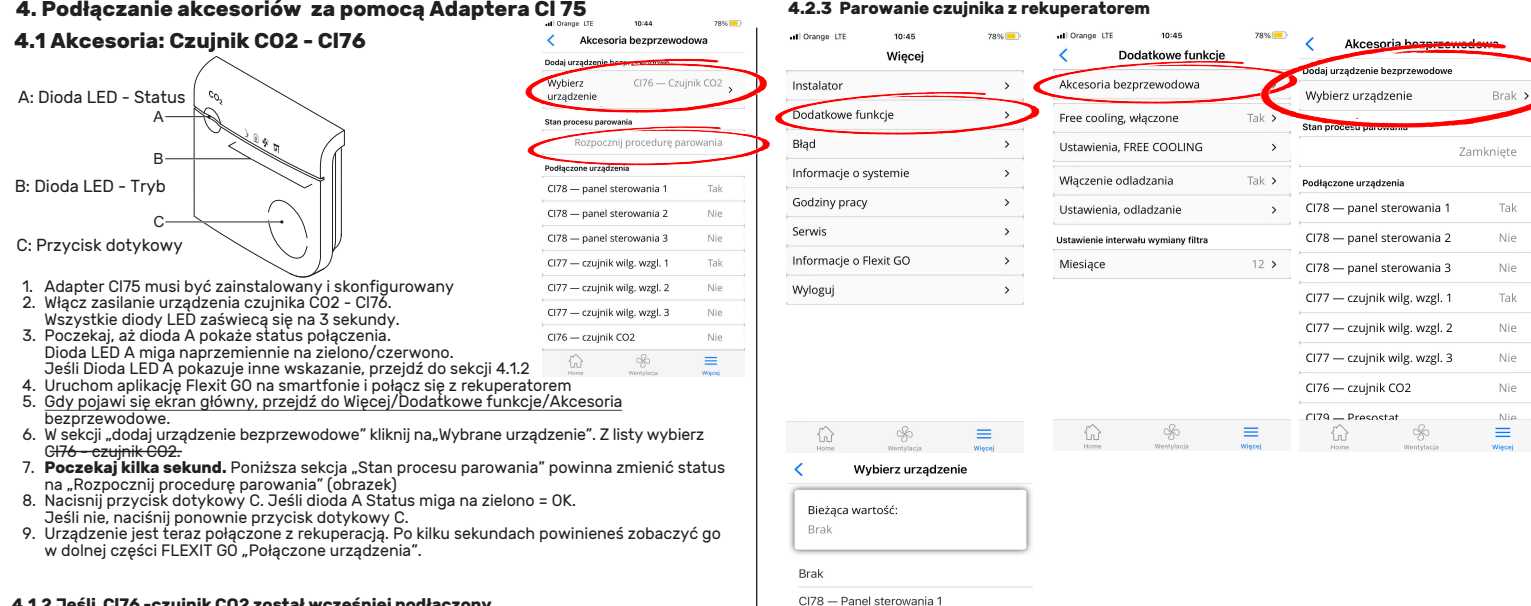

CI78 - Panel sterowania 2 CI78 - Panel sterowania 3 Cl77 - Czujnik wilgotności 1 CI77 - Czujnik wilgotności 2 CI77 - Czujnik wilgotności 3  $C176 - C$ zuinik  $C02$ 

 $\bigcirc$ 

all Orange LTE

Instalato

## **4.1.2 Jeśli Cl76 -czujnik CO2 został wcześniej podłączony**

- 1. Uruchom aplikację Flexit GO na smartfonie i połącz się z rekuperatorem.
- 2. Gdy pojawi się ekran główny, przejdź do Więcej/Dodatkowe funkcje/Akcesoria
- bezprzewodowe. 3. W sekcji "Dodaj urządzenie bezprzewodowe" naciśnij "Wybrane urządzenie" Z listy wybierz
- Cl76 czujnik CO2
- 4. Gdy stan procesu parowania zmieni się na "Rozpocznij procedurę parowania naciskaj przycisk<br>dotykowy C, aż diody trybu B wskaże Tryb "Kominek"<br>5. Naciśnij i przytrzymaj przyciskdotykowy C, aż Dioda LED Status A zacznie
- 
- przycisk C jeszcze raz, krótko.<br>7. Urządzenie jest teraz połączone z rekuperacją. Po kilku sekundach powinieneś zobaczyć go<br>w dolnej części FLEXIT GO "Połączone urządzenia"..

## **4.2 Akcesoria: Czujnik wilgotności - Cl77**

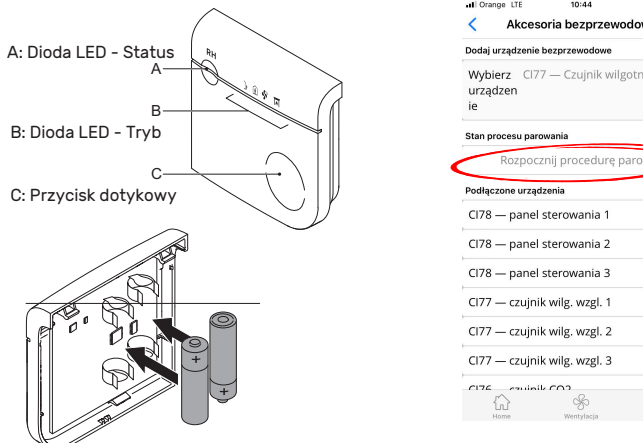

Dodaj urządzenie bezprzewodowi Wybierz CI77 - Czujnik wilgotności 1 Wybierz<br>urządzen<br>ie Stan procesu parowania Rozpocznij procedurę pa one urządzenia CI78 - panel sterowania 1 CI78 - panel sterowania 2 Nie CI78 — panel sterowania 3 Nic CI77 - czujnik wilg. wzgl. 1 Tal CI77 - czujnik wilg. wzgl. 2 Nie CI77 - czujnik wilg. wzgl. 3 Nie  $\stackrel{h}{\equiv}$ 

 $10:44$ 

- 1. Adapter Cl75 musi być zainstalowany i skonfigurowany
- 
- 2. Włącz zasilanie urządzenia czujnika CO2 Cl76. Wszystkie diody LED zaświecą się na 3 sekundy.
- 
- 
- 
- 
- 3. Poczekaj, aż dioda A pokaże status połączenia.<br>Dioda LED A miga naprzemienne na zielono/czerwono.<br>Jeśli Dioda LED A pokazuje inne wskazanie, przejdź do sekcji 4.2.2<br>4. Uruchom aplikację Flexit G0 na smartfonie i połącz
- 
- Jeśli nie, naciśnij ponownie przycisk dotykowy C. 9. Urządzenie jest teraz połączone z rekuperacją. Po kilku sekundach powinieneś zobaczyć go w dolnej części FLEXIT GO "Połączone urządzenia".

### **4.1.2 Jeśli Cl76 -czujnik CO2 został wcześniej podłączony**

- 1. Uruchom aplikację Flexit GO na smartfonie i połącz się z rekuperatorem.
- 2. Gdy pojawi się ekran główny, przejdź do Więcej/Dodatkowe funkcje/Akcesoria bezprzewodowe. 3. W sekcji "Dodaj urządzenie bezprzewodowe" naciśnij "Wybrane urządzenie" Z listy wybierz
- 
- czujnik wilgotności Cl7<br>
4. Gdy stan procesu parowania zmieni się na "Rozpocznij procedurę parowania naciskaj przycisk<br>
4. dotykowy C, aż diody trybu B wskaże Tryb "Kominek"<br>
5. Naciśnij i przytrzymaj przyciskdotykowy C, a
- 
- 
- 

#### Akcesoria bezprzewodowa Konfiguracja Hardware I/O ve funkcj Dodatko Uruchomienie Błąd Komunikacja Informacje o systemie Godziny pracy Serwis Informacie o Flexit GO Wyloguj

Konfiguracja

Konfiguruj funkcje

**4.2.3 Zezwolenie aplikacji do odczytu danych z Czujnika**

Konfiguracja

 $\equiv$ 

 $78%$ 

 $\alpha$  $\mathcal{S}$ 

 $10:46$ 

Wiece

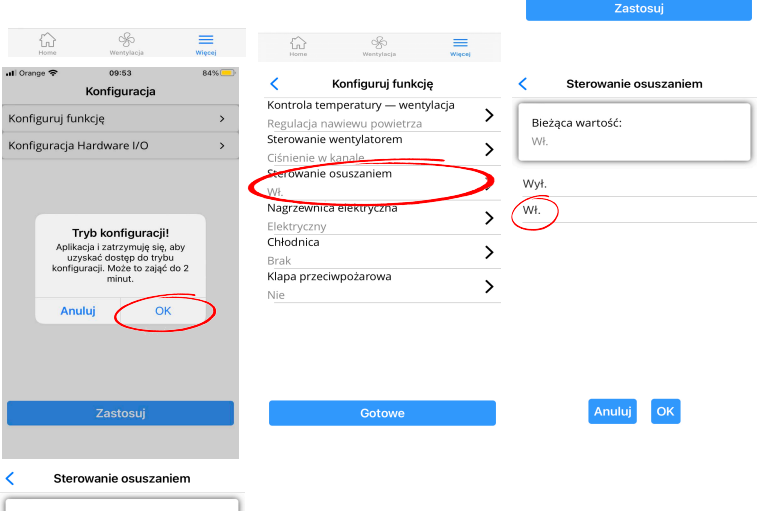

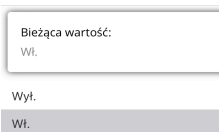

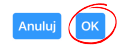

15

## **4.3 Akcesoria: Panel sterowania - Cl78**

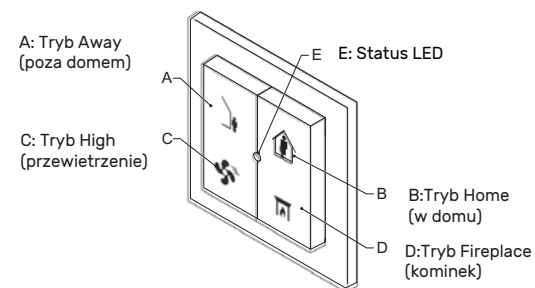

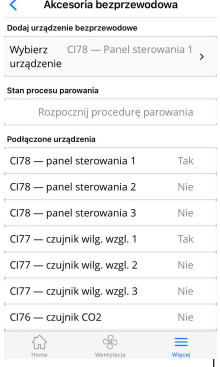

- 1. Adapter Cl75 musi być zainstalowany i skonfigurowany
- 2. Uruchom aplikację Flexit GO na smartfonie i połącz się z rekuperatorem 3. Gdy pojawi się ekran główny, przejdź do Więcej/Dodatkowe funkcje/Akcesoria
- 4. W sekcji "Dodaj urządzenie bezprzewodowe" naW sekcji "Dodaj urządzenie bezprzewodowe" naciśnij "Wybrane urządzenie" Z listy wybierz ciśnij "Wybrane urządzenie" Z listy wybierz Panel Sterowania Cl78
- 5. Poczekaj kilka sekund. Poniższa sekcja "Stan procesu parowania" powinna zmienić<br>status na "Rozpocznij procedurę parowania" (obrazek)
- 6. Naciśnij i przytrzymaj jednocześnie przyciski A i B, aż dioda E (Status LED) zacznie migać na zielono
- 7. Urządzenie jest teraz połączone z rekuperacją. Po kilku sekundach powinieneś zobaczyć<br>go w dolnej części FLEXIT GO "Połączone urządzenia".

## **4.4 Uruchomienie presostatu - Cl79**

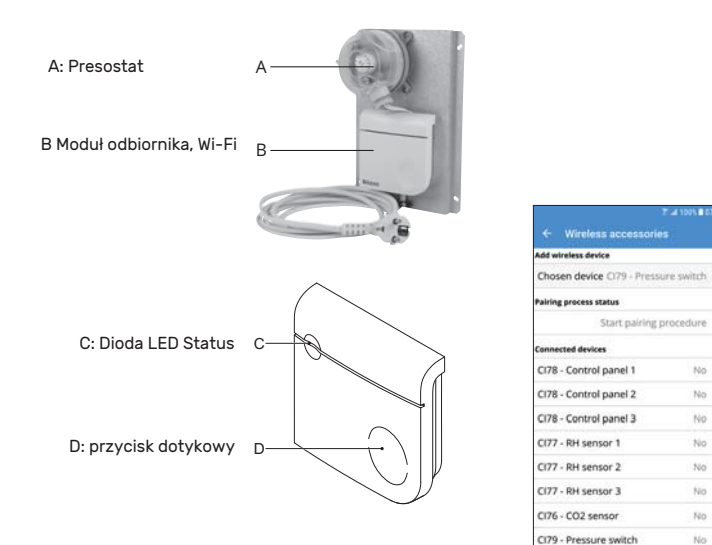

- 1. Adapter Cl75 musi być zainstalowany i skonfigurowany
- 2. Uruchom aplikację Flexit GO na smartfonie i połącz się z rekuperatorem
- 3. Gdy pojawi się ekran główny, przejdź do Więcej/Dodatkowe funkcje/Akcesoria
- 4. W sekcji "Dodaj urządzenie bezprzewodowe" naW sekcji "Dodaj urządzenie bezprzewodowe" naciśnij "Wybrane urządzenie" Z listy wybierz ciśnij "Wybrane urządzenie" Z listy wybierz **Presostat - Cl79**
- 5. Poczekaj kilka sekund. Poniższa sekcja "Stan procesu parowania" powinna zmienić status na "Rozpocznij procedurę parowania" (obrazek)<br>6. Naciśnij i przytrzymaj przycisk dotykowy D aż dioda C (Status LED) zacznie migać na zielono
- 7. Urządzenie jest teraz połączone z rekuperacją. Po kilku sekundach powinieneś zobaczyć go w dolnej części FLEXIT GO "Połączone urządzenia".

## **4.3.1 Jeśli resostat Cl79 został wcześniej podłączony**

- 1. Uruchom aplikację Flexit GO na smartfonie i połącz się z rekuperatorem.
- 2. Gdy pojawi się ekran główny, przejdź do Więcej/Dodatkowe funkcje/Akcesoria bezprzewodowe.
- 3. W sekcji "Dodaj urządzenie bezprzewodowe" naciśnij "Wybrane urządzenie" Z listy wybierz **Presostat Cl79**
- 4. Gdy stan procesu parowania zmieni się na "Rozpocznij procedurę parowania naciskaj przycisk dotykowy D, aż Dioda LED Status C zacznie migać na biało. teraz zwolnij przycisk dotykowy. **Zaczekaj pare sekund.**
- 5. Gdy Dioda LED Status A miga naprzemiennie na zielono/czerwono, naciśnij ponownie przycisk C - jeszcze raz, krótko.
- 6. Urządzenie jest teraz połączone z rekuperacją. Po kilku sekundach powinieneś zobaczyć go w dolnej części FLEXIT GO "Połączone urządzenia"

## **5 Opis Adapter Cl75**

## **5.1 Przeznaczenie**

Urządzenie przeznaczone jest do pracy jako pomost pomiędzy centralą wentylacyjną a akcesoriami bezprzewodowymi takimi jak czujnik CO2, czujnik wilgotności, panel sterowania i/lub presostat.

## **5.2 Zasada działania**

Urządzenie komunikuje się z centralą wentylacyjną za pomocą Modbus RTU/ RS485. Za pomocą diod LED można odczytać stan urządzenia.

## **5.3 Znaki wizualne**

![](_page_4_Picture_433.jpeg)

## **6 Dane techniczne Adapter Cl75**

Wymiary (wys. x szer. x gł.):...........................92 x 90 x31 mm  $\dots \pm 90g$ 

## **6.1 Warunki otoczenia**

Zakres temperatury pracy:...........................0 to 40 °C Zakres temperatur transportu i przechowywania: -20 to 55°C Zakres wilgotnośći pracy:............................... 10 - 90% bez kondensacji

Zakres wilgotnośći transportu:.......................10 - 95% bez kondensacji

Stopień ochrony (IEC60529): ..........................IP30

## **6.2 Parametry elektryczne**

Źródło zasilania sieciowego: ................................5 - 24 V AC/DC.5.3

## **6.3 Specyfikacja połączeń bezprzewodowych**

częstotliwość komunikacji.:.................................868.3 MHz Moc wyjściowa:.......................................................co najmniej 0 dBm

**Poza Europą**............................................................**nie możesz korzystać z urządzenia**

Nasze produkty podlegają ciągłemu rozwojowi, dlatego zastrzegamy sobie prawo do wprowadzania zmian. Zrzekamy się również odpowiedzialności za ewentualne błędy w druku.

NEST Polska sp. z o.o. Szubin-Wieś 18 89-200 Szubin www.flexitpolska.pl **Ø** biuro@flexitpolska.pl

![](_page_4_Picture_44.jpeg)